# **Краткое руководство по обучению кассира работе на РРО ВАМП-МІКРО.**

# **1. Вкл./Выкл. аппарата.**

Убедиться в отсутствии механических повреждений корпуса, целостности пломб, наличии чековой ленты. Нажать и подержать кнопку вкл./выкл. ~ 2-3c до появления звукового сигнала. Аппарат включится и перейдет в меню выбора режимов работы (на индикаторе будет **0 РЕЄСТРАЦІЯ**). При работе без подключения к сети питания 220В убедиться в достаточном заряде АБ, нажав клавиши **[НФ] [ПЧС]**.

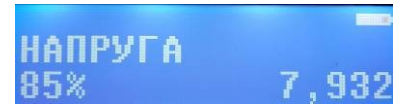

Диапазон напряжений:

6,0 В — 8,4 В при отключенном ЗУ

8,0 В — 8,4 В при подключенном ЗУ

Не допускать полного разряда АБ <6,0 В

Для нормальной работы в режиме «РЕЄСТРАЦІЯ» заряд АБ должен быть в диапазоне (6,85 — 8,4)В.

Для выключения нажать и подержать кнопку ~ 2-3c.

# **2. Режимы работы РРО.**

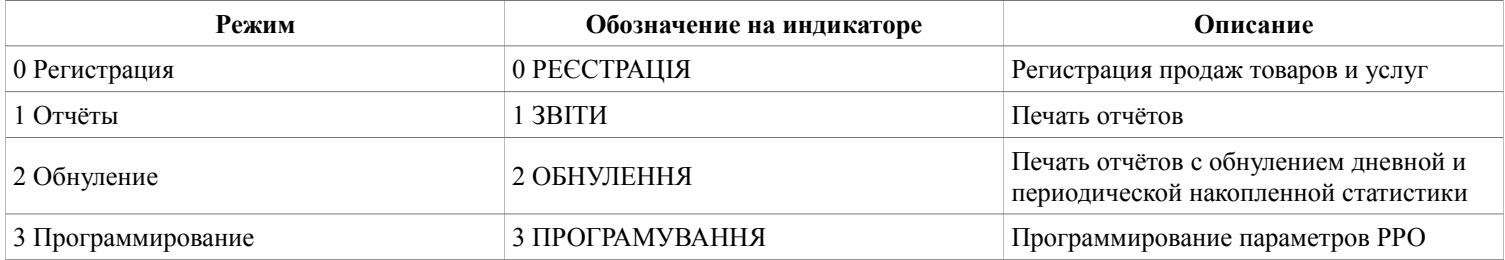

Выбор режима осуществляется из основного меню клавишами **[+%]** и **[-%]** или непосредственным вводом номера режима. Для входа в режим **0 РЕЄСТРАЦІЯ** нужно:

- 1. ввести номер кассира (1 16) и нажать **[ОПЛ]**;
- 2. ввести пароль (по умолчанию кассир 1 пароль 1, кассир 2 пароль 2 и т. д.) и нажать **[ОПЛ]**;

Для входа в остальные режимы нужно:

- 3. выбрать необходимый режим и нажать **[ОПЛ]**;
- 4. ввести пароль (по умолчанию 555555) и нажать **[ОПЛ]**;

Для возврата к предыдущему пункту меню нажать **[АН]**.

Для возврата к главному меню выбора режимов нажать и удерживать **[С]** около 2с.

# **3. Программирование товаров.**

Войти в режим **3 ПРОГРАМУВАННЯ** и выбрать **ПРОГРАМУВАННЯ ТОВАРІВ**.

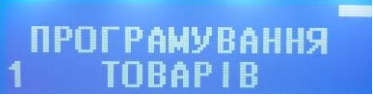

Выбрать необходимый номер кода и запрограммировать название, цену, отдел, ставку налога (0 — без НДС, 1 — А, 2 — Б, 3 — В, 4 — Г) и при необходимости — параметр признак товара (1 — ВЦ вільна ціна, 2 — ВК вагова кількість, 4 — КЗ контроль запасу, 8 — РЗ розподілений запас, 16 — ОП одиночний продаж, 32 — ТП тільки повернення, 64 — ЗП заборонено повернення).

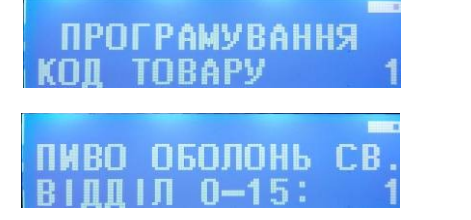

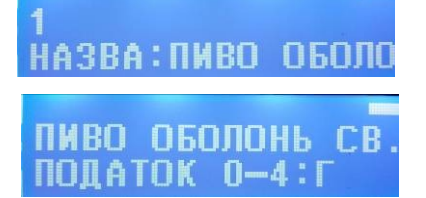

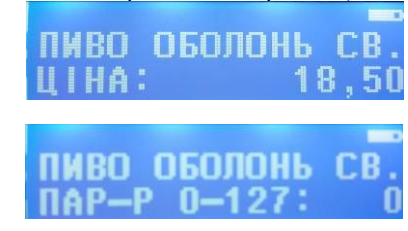

При вводе текста значение клавиш следующее:

**[АН]** – удаление последнего символа;

- **[С]** удаление всей строки;
- **[КОД]** переход к вводу символов по кодовой таблице;
- **[00]** переход к латинскому алфавиту.

Распечатать информацию по запрограммированным кодам из режима программирования: На индикаторе

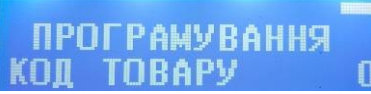

**нажать [НФ] [КОД]** нач № кода **[ОПЛ]** конеч № кода **[ОПЛ]**

Удаление товара, который не продавался: На индикаторе **№ кода**

**РЕД.?.название товара**

нажать **[АН]** 1 **[ОПЛ]**

### **4. Режим регистрации.**

Это основной режим работы кассира. Вход в этот режим осуществляется из основного меню клавишами **0 [ОПЛ]** (если пароль кассира 1 запрограммирован равным 0, то вход выполняется автоматически при включении РРО).

### *Служебное внесение/выдача:*

**[+%]** 1 0 0 0 **[ОПЛ]** – внесение 10.00 грн. **[-%]** 2 0 0 0 **[ОПЛ]** – выдача 20.00 грн.

# *Продажа товара:*

1 5 **[КОД]** — продажа товара с кодом 15

2 8 **[КОД]** — продажа товара с кодом 28

и т. д.

5 **[Х]** 1 2 **[КОД]** — продажа 5 шт. товара с кодом 12

8 **[.]** 5 **[Х]** 1 7 **[КОД]** — продажа 8,5 кг товара с кодом 17

0 **[.]** 325 **[Х]** 1 8 **[КОД]** — продажа 0,325 кг товара с кодом 18

и т. д.

**[ПС]** — вывод на индикатор промежуточной суммы по чеку

**[ОПЛ]** – закрытие чека наличной формой оплаты (если перед нажатием клавиши **[ОПЛ]** ввести сумму, полученную от покупателя, то в чеке будет распечатана сдача)

**[#1]** – закрытие чека безналичной формой оплаты ЧЕК

**[#2]** – закрытие чека безналичной формой оплаты КРЕДИТ

**[НФ] [#1]** – закрытие чека безналичной формой оплаты КАРТКА

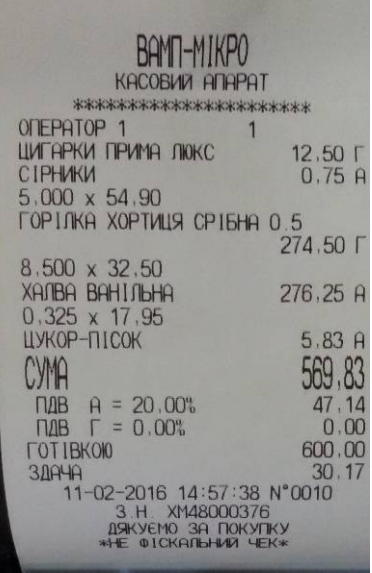

*Аннулирование* (возможно только до закрытия чека):

**[АН]** – аннулирование последней позиции в чеке

**[НФ] [АН]** повторить введение ошибочного кода – аннулирование произвольной позиции в чеке

#### **[ПС] [АН] 1 [ОПЛ]** – **аннулирование всего чека**

*Возвратный чек* (чек выдачи наличных при возврате товара покупателем или для отмены ошибочно проведенной суммы): **[НФ] [КОД]** № кода **[КОД] [ПС] [ОПЛ]**

#### *Скидки:*

процентная скидка — нажатие клавиши **[-%]** абсолютная скидка — нажатие клавиши **[НФ] [-%]** Пример: 4 4 **[КОД]** 5 **[-%]** - скидка 5% на товар с кодом 44 4 4 **[КОД]** 5 **[.]** 2 5 **[-%]** - скидка 5,25% на товар с кодом 44 4 4 **[КОД]** 1 0 0 0 **[НФ] [-%]** - скидка 10 грн. на товар с кодом 44

войти в режим **ЗВІТИ — 0 ЗА ДЕНЬ [ОПЛ] — 2 ГРОШОВА СКРИНЯ [ОПЛ]** 

# **5. Режим отчётов.**

В режиме **ЗВІТИ** на печать выводится информация, которая находится в оперативной памяти. Для печати Х-отчета необходимо: войти в режим **ЗВІТИ — 0 ЗА ДЕНЬ [ОПЛ] — 0 Х ЗВІТ [ОПЛ]** Для печати информации наличия денег в сейфе необходимо:

(для отображения на индикаторе суммы в сейфе в режиме РЕЄСТРАЦІЯ необходимо нажать и удерживать клавишу **[Х]** ~2с) Для печати информации о времени до блокировки РРО необходимо:

войти в режим **ЗВІТИ — 0 ЗА ДЕНЬ [ОПЛ] — 7 ПО БЛОКУВАННЮ [ОПЛ]** 

Для печати отчетов из фискальной памяти необходимо:

войти в режим **ЗВІТИ — 2 ФІСК. ПАМ`ЯТІ [ОПЛ]** и выбрать один из видов отчёта

- полный отчёт за период по датам (0)
- полный отчёт за период по номерам (1)
- короткий отчёт за период по датам (2)
- короткий отчёт за период по номерам (3)

Прервать печать отчетов можно клавишей **[С]**

### **6. Режим обнуления.**

Данный режим используется для печати отчётной информации, записи в фискальную память, обнуления содержимого оперативной памяти.

Для выполнения Z-отчета необходимо:

войти в режим **ОБНУЛЕННЯ — 0 Z-ЗВІТ** нажать **[ОПЛ]** 1 **[ОПЛ]**

При попытке распечатать Z-отчет на обнуленном РРО, на индикаторе появится сообщение **ПОМИЛКА 14**

### **7. Передача информации на сервер ГНС.**

Передача информации происходит автоматически. При необходимости, передачу можно выполнить вручную: **ОБНУЛЕННЯ — 1 ПЕРЕДАЧА КЗІ [ОПЛ]** 

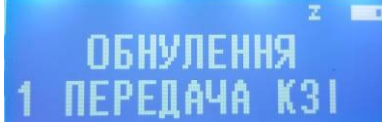

#### **8. Служебные команды.**

Когда РРО находится в режиме РЕЄСТРАЦІЯ, есть возможность выполнения некоторых команд из служебного меню. Для входа необходимо нажать **[НФ] [НФ],** после этого будут доступны такие команды:

**0 ВИХІД 1 СУМА У СЕЙФІ 2 ТОВАРИ 3 Х ЗВІТ ЗА ДЕНЬ 4 Z ОБНУЛЕННЯ 5 ПЕРЕДАЧА КЗІ 6 БАЛАНС SIM 7 ЗВІТ ФП 8 ВИХІД ДО МЕНЮ**